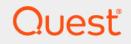

## Quest<sup>®</sup> Change Auditor 7.0 What's New

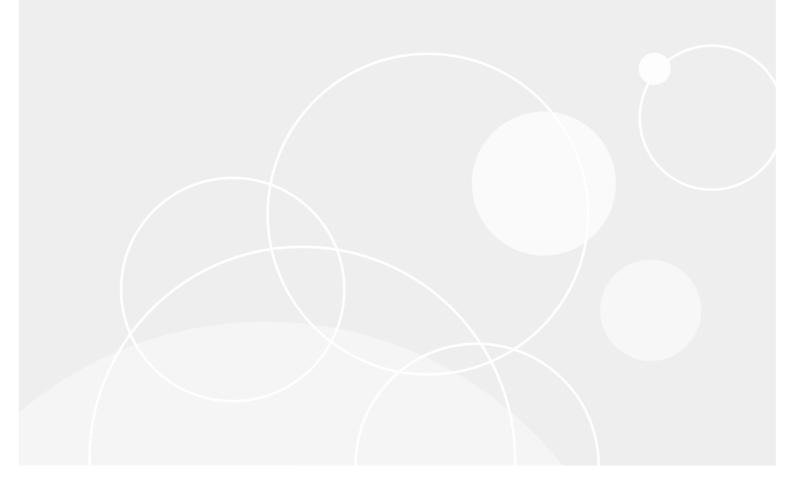

#### © 2020 Quest Software Inc.

#### ALL RIGHTS RESERVED.

This guide contains proprietary information protected by copyright. The software described in this guide is furnished under a software license or nondisclosure agreement. This software may be used or copied only in accordance with the terms of the applicable agreement. No part of this guide may be reproduced or transmitted in any form or by any means, electronic or mechanical, including photocopying and recording for any purpose other than the purchaser's personal use without the written permission of Quest Software Inc.

The information in this document is provided in connection with Quest Software products. No license, express or implied, by estoppel or otherwise, to any intellectual property right is granted by this document or in connection with the sale of Quest Software products. EXCEPT AS SET FORTH IN THE TERMS AND CONDITIONS AS SPECIFIED IN THE LICENSE AGREEMENT FOR THIS PRODUCT, QUEST SOFTWARE ASSUMES NO LIABILITY WHATSOEVER AND DISCLAIMS ANY EXPRESS, IMPLIED OR STATUTORY WARRANTY RELATING TO ITS PRODUCTS INCLUDING, BUT NOT LIMITED TO, THE IMPLIED WARRANTY OF MERCHANTABILITY, FITNESS FOR A PARTICULAR PURPOSE, OR NON-INFRINGEMENT. IN NO EVENT SHALL QUEST SOFTWARE BE LIABLE FOR ANY DIRECT, INDIRECT, CONSEQUENTIAL, PUNITIVE, SPECIAL OR INCIDENTAL DAMAGES (INCLUDING, WITHOUT LIMITATION, DAMAGES FOR LOSS OF PROFITS, BUSINESS INTERRUPTION OR LOSS OF INFORMATION) ARISING OUT OF THE USE OR INABILITY TO USE THIS DOCUMENT, EVEN IF QUEST SOFTWARE HAS BEEN ADVISED OF THE POSSIBILITY OF SUCH DAMAGES. Quest Software makes no representations or warranties with respect to the accuracy or completeness of the contents of this document and reserves the right to make changes to specifications and product descriptions at any time without notice. Quest Software does not make any commitment to update the information contained in this document.

If you have any questions regarding your potential use of this material, contact:

Quest Software Inc. Attn: LEGAL Dept. 4 Polaris Way Aliso Viejo, CA 92656

Refer to our website (https://www.quest.com) for regional and international office information.

#### Patents

Quest Software is proud of our advanced technology. Patents and pending patents may apply to this product. For the most current information about applicable patents for this product, please visit our website at https://www.quest.com/legal.

#### Trademarks

Quest, the Quest logo, and Join the Innovation are trademarks and registered trademarks of Quest Software Inc. For a complete list of Quest marks, visit https://www.quest.com/legal/trademark-information.aspx. All other trademarks and registered trademarks are property of their respective owners.

#### Legend

CAUTION: A CAUTION icon indicates potential damage to hardware or loss of data if instructions are not followed.

i IMPORTANT NOTE, NOTE, TIP, MOBILE, or VIDEO: An information icon indicates supporting information.

Change Auditor What's New Updated - February 2020 Software Version - 7.0

#### Contents

| What's New in Change Auditor 7.0.4                                      |
|-------------------------------------------------------------------------|
| Foreign forest support                                                  |
| Additional internal events                                              |
| Azure Active Directory and Office 365 updates7                          |
| Threat Detection enhancements7                                          |
| SIEM subscription updates and enhancements7                             |
| Additional platform support7                                            |
| Miscellaneous features and enhancements                                 |
| What's New in Change Auditor 7.0.39                                     |
| Change Auditor and On Demand Audit integration                          |
| Azure Active Directory and Office 365 enhancements                      |
| Threat Detection enhancements                                           |
| Additional internal events                                              |
| Additional platform support                                             |
| Miscellaneous features and enhancements                                 |
|                                                                         |
| What's New in Change Auditor 7.0.2    13                                |
| Threat Detection updates and enhancements                               |
| SIEM subscription updates and enhancements                              |
| Additional PowerShell commands                                          |
| Ability to search based on authentication type and port15               |
| Enhanced security between Change Auditor components (FIPS compliance)15 |
| Azure Active Directory and Office 365 enhancements                      |
| Additional platform support                                             |
| Miscellaneous features and enhancements                                 |
| What's New in Change Auditor 7.0.1                                      |
| GDPR built-in reports                                                   |
| SIEM tool integration improvements                                      |
| Azure Active Directory auditing improvements                            |
| Active Directory auditing improvements                                  |
| Improved tracking of changes to searches                                |
| Additional platform support                                             |
| Email alert improvements                                                |
| Office 365 Exchange Online search improvements                          |
| Miscellaneous enhancements and updates                                  |
| What's New in Change Auditor 7.0                                        |
| Updated license format                                                  |
| Ability to forward event to third party tools                           |
| Enhanced data security between the SQL Server and the coordinator       |
| Ability to manage Active Directory protection with PowerShell commands  |

Quest Change Auditor 7.0 What's New Contents 3

| Ability to identify Read-Only Domain Controllers                                                                                                    | . 24                                                 |
|----------------------------------------------------------------------------------------------------|------------------------------------------------------|
| Search enhancements                                                                                                    | . 24                                                 |
| New built-in searches                                                                                                    | . 24                                                 |
| Additional platform support                                                                                                    | . 25                                                 |
| Miscellaneous enhancements and updates                                                                                                    | . 25                                                 |
|                                                                                                    |                                                      |
| What's New in Change Auditor 6.9.5                                                                                                    |                                                      |
| Additional platform support                                                                                                    |                                                      |
| Ability to configure agents to function with proxy servers                                                                                                    |                                                      |
| Enhanced ability to share and save search results                                                                                                    |                                                      |
| Additional coordinator status information                                                                                                    | . 26                                                 |
| What's New in Change Auditor 6.9.4                                                                                                    | 27                                                   |
| Additional platform support                                                                                                    |                                                      |
| New Azure Active Directory events                                                                                                    |                                                      |
| New built-in searches                                                                                                    |                                                      |
|                                                                                                    | . 20                                                 |
| What's New in Change Auditor 6.9.3                                                                                                    | . 29                                                 |
| Additional platform support                                                                                                    |                                                      |
| Generic Office 365 and Azure Active Directory events                                                                                                    |                                                      |
| Azure Active Directory Auditing Wizard                                                                                                    |                                                      |
| New Azure Active Directory events                                                                                                    |                                                      |
| Additional Office 365 and Azure Active Directory event details                                                                                                    |                                                      |
| Search improvements                                                                                                    |                                                      |
|                                                                                                    |                                                      |
| What's New in Change Auditor 6.9.2                                                                                                    |                                                      |
| Additional platform support                                                                                                    |                                                      |
| Office 365 auditing configuration and subsystem updates                                                                                                    |                                                      |
| Office 365 SharePoint Online events                                                                                                    |                                                      |
| Office 365 OneDrive for Business                                                                                                    |                                                      |
| Additional internal events and built-in reports                                                                                                    |                                                      |
| Updated Office 365 PowerShell commands                                                                                                    |                                                      |
| New Azure Active Directory events                                                                                                    |                                                      |
| New Office 365 and Azure Active Directory auditing guides                                                                                                    | . 38                                                 |
| What's New in Change Auditor 6.9.1                                                                                                    | . 39                                                 |
| Additional platform support                                                                                                    |                                                      |
|                                                                                                    |                                                      |
|                                                                                                    |                                                      |
| Ability to search on selected mailboxes when creating and editing an Office 365 Exchange Online template                                                                                                    |                                                      |
| Ability to search on selected mailboxes when creating and editing an Office 365 Exchange                                                                                                    | . 39                                                 |
| Ability to search on selected mailboxes when creating and editing an Office 365 Exchange Online template                                                                                                    | . 39<br>. 40                                         |
| Ability to search on selected mailboxes when creating and editing an Office 365 Exchange<br>Online template                                                                                                    | . 39<br>. 40<br>. 40                                 |
| Ability to search on selected mailboxes when creating and editing an Office 365 Exchange         Online template         Additional Office 365 Exchange Online internal events and built-in reports         Additional Azure Active Directory events                                                                                                    | . 39<br>. 40<br>. 40<br>. 41                         |
| Ability to search on selected mailboxes when creating and editing an Office 365 Exchange         Online template         Additional Office 365 Exchange Online internal events and built-in reports         Additional Azure Active Directory events         Additional Active Directory custom user monitoring events                                                                                           | . 39<br>. 40<br>. 40<br>. 41<br>. 41                 |
| Ability to search on selected mailboxes when creating and editing an Office 365 Exchange<br>Online template                                                                                                    | . 39<br>. 40<br>. 40<br>. 41<br>. 41<br>. 41         |
| Ability to search on selected mailboxes when creating and editing an Office 365 Exchange         Online template         Additional Office 365 Exchange Online internal events and built-in reports         Additional Azure Active Directory events         Additional Active Directory custom user monitoring events         Azure Active Directory and Office 365 Exchange Online historical event collection | . 39<br>. 40<br>. 41<br>. 41<br>. 41<br>. 41<br>. 41 |

| Office 365 Exchange Online auditing              |
|--------------------------------------------------|
| Azure Active Directory auditing                  |
| Skype for Business auditing                      |
| New PowerShell capabilities                      |
| IT Security Search                               |
| System requirement changes in Change Auditor 6.9 |
| Miscellaneous                                    |
| About us                                         |
| Our brand, our vision. Together                  |
| Contacting Quest                                 |
| Technical support resources                      |

5

## What's New in Change Auditor 7.0.4

As a result of ongoing research and development, and in response to customer feedback, the following enhancements have been made in this release of Quest Change Auditor.

- Foreign forest support
- Additional internal events
- · Azure Active Directory and Office 365 updates
- Threat Detection enhancements
- · SIEM subscription updates and enhancements
- Additional platform support
- · Miscellaneous features and enhancements

### Foreign forest support

If required, agents running on a domain-joined server or domain controller can connect to coordinators in a foreign Active Directory forest if there is no coordinator present in the current forest. Review the level of support, installation, and management information in the Change Auditor Installation Guide.

### **Additional internal events**

- Events to monitor the status of Change Auditor licenses:
  - A Change Auditor license will expire soon
  - A Change Auditor license has expired
- Events to monitor the status of Azure Active Directory and Office 365 auditing:
  - Change Auditor Azure AD auditing has suspended
  - Change Auditor Azure AD auditing has resumed
  - Change Auditor Office 365 auditing has suspended
  - Change Auditor Office 365 auditing has resumed
- Events to monitor scheduled reports:
  - Scheduled report failed
- Events to monitor purge and archive jobs
  - Purge job completed
  - Archive job completed
  - Purge and archive job completed

6

# Azure Active Directory and Office 365 updates

- Change Auditor now uses the Microsoft Graph API, a more current API for gathering of Azure Active Directory and O365 events, which requires a new set of web application permission. Because of this update, existing Azure Active Directory and Office 365 must be recreated so that a new web application is created with the appropriate permissions.
- High-level view of the activity generated for O365 Exchange Online Mailbox events is now available from the Overview tab on the event details pane.
- Additional troubleshooting information added to the Azure Active Directory and Office 365 User Guide.

### **Threat Detection enhancements**

- Alerts generated from Active Roles or GPOADmin events, display the name of the account that initiated the event (rather than the associated Service Account) in the Threat Detection portal.
- Built-in searches for critical Threat Detection events:
  - All Threat Detection critical alerts in the last 24 hours
  - All Threat Detection critical risky users in the last 24 hours
- Change Auditor events for critical Threat Detection alerts display a 'Critical' severity in Change Auditor. Previous versions of Change Auditor showed these events with a 'High' severity.

# SIEM subscription updates and enhancements

• Ability to configure event forwarding to Quest IT Security Search in the Change Auditor windows client.

## **Additional platform support**

The following support has been added:

- Windows Server 1903 Server Core (Active Directory, File system, Registry, Services and local user and group auditing only)
- SharePoint 2019
- Microsoft Exchange 2016 CU14
- Microsoft Exchange 2019 CU3
- Microsoft Skype for Business Server 2019
- Active Roles Server 7.4
- NetApp 9.6
- EMC Unity 5.0.0
- EMC CEE 8.7.0

• Support for SQL row and page compression for the coordinator database and SQL auditing

# Miscellaneous features and enhancements

The following enhancements have been added that include the ability to:

- See the 'Logon Status Code' and 'Logon Failure Reason' for failed logon events by adding these new columns to logon searches.
- Specify the containers to include in Active Directory query auditing.
- Specify which coordinators should process purge, archive, and scheduled report jobs for improved load balancing.
- Audit TTL (Time To live) on ShadowPrincipal members.
- See the subsystem associated with events in the Audit Events table in the windows client.
- Import a .csv (comma separated value) file containing a list of directory objects and optional values for a custom search through the client or PowerShell (Set- CASearchProperties command).

8

## What's New in Change Auditor 7.0.3

As a result of ongoing research and development, and in response to customer feedback, the following enhancements have been made in this release of Quest Change Auditor.

- Change Auditor and On Demand Audit integration
- Azure Active Directory and Office 365 enhancements
- Threat Detection enhancements
- Additional internal events
- Additional platform support
- Miscellaneous features and enhancements

# Change Auditor and On Demand Audit integration

Quest On Demand Audit is a Software as a Service (SaaS) application, available through quest-on-demand.com that provides extensive, customizable auditing of critical activities and detailed alerts about vital changes taking place in Microsoft Office 365 and Azure Active Directory.

By integrating with Change Auditor and sending Active Directory event data to On Demand Audit, you can gain visibility into on premise changes (including events gathered up to 30 days prior to installing or upgrading Change Auditor 7.0).

You will gain access to:

- · Granular, delegated access to tenants, workloads, and reports.
- Interactive, rich visualizations of on-premises and cloud events.
- · Responsive search across tenants that delivers immediate results.
- · Long-term storage of audit data.

# Azure Active Directory and Office 365 enhancements

- The following Exchange Online events have been added:
  - Calendar delegation added to online mailbox by owner
  - Calendar delegation removed from online mailbox by owner
  - · File synchronized from OneDrive for Business to a local OneDrive folder event

2

- · File synchronized from a local OneDrive folder to OneDrive for Business event
- · Folder permissions added in online mailbox by owner
- Folder permissions added in online mailbox by non-owner
- Folder permissions added in online shared mailbox
- Folder permissions modified in online mailbox by owner
- · Folder permissions modified in online mailbox by non-owner
- Folder permissions modified in online shared mailbox
- · Folder permissions removed in online mailbox by owner
- Folder permissions removed in online mailbox by non-owner
- · Folder permissions removed in online shared mailbox
- Inbox rule added to online mailbox by owner
- Inbox rule added to online mailbox by non-owner
- Inbox rule added in online shared mailbox
- Inbox rule modified in online mailbox by owner
- Inbox rule modified in online mailbox by non-owner
- Inbox rule modified in online shared mailbox
- Inbox rule removed from online mailbox by owner
- Inbox rule removed from online mailbox by non owner
- Inbox rule removed from online shared mailbox
- The following SharePoint Online events have been added:
  - Group member added in SharePoint Online
  - Group member removed in SharePoint Online
  - Member added to group in SharePoint Online
  - Member removed from group in SharePoint Online
- Ability to specify the generic events to exclude from auditing based on their operations. (The Office 365 OneDrive for Business event, Office 365 SharePoint Online event, and Office 365 Exchange Online event are generic dynamically constructed events created when associated activity is detected that does not have a corresponding event defined in Change Auditor.)
- Ability to search on the group membership changes for SharePoint Online and OneDrive by specifying the group or member.
- Audit event columns added so that both target and subject (secondary target) display names can be included in a search.
  - Azure Subject Sync Type
  - Azure Subject Display Name
  - Azure On-premises Subject
  - Subject Name
- Ability to use subject as search criteria in the "Target" field for Azure Active Directory searches.

## **Threat Detection enhancements**

- Ability to upgrade your existing Threat Detection server through PowerShell using the Update-CAThreatDetectionServer command.
- High risk user details are displayed in the Threat Detection dashboard including their photo, display or logon name, job title, department, and their address. When investigating a user or an alert for a specific user, you will also see details such email and their manager's email address, department, and office.
- Local date and time is displayed in the Threat Detection dashboard.

### **Additional internal events**

- Events to track changes to Application user interface role definitions, task definitions, and application groups.
- Event generated when a purge and archive jobs fail.
- Events to track changes to Splunk, QRadar, ITSS and ArcSight subscriptions.

### **Additional platform support**

The following support has been added:

- Windows Server 2019 for web client and Logon Activity auditing
- Windows Server 2019 Server Core (Active Directory, File system, Registry, Services, local user and group and Exchange 2019 auditing only)
- Microsoft SharePoint Server 2016
- Microsoft Exchange Server 2010 RU26 and RU27
- Microsoft Exchange Server 2013 CU22 and CU23
- Microsoft Exchange Server 2016 CU13
- Microsoft Exchange Server 2019 and 2019 CU1
- Microsoft SQL Server 2012 SP4 for SQL auditing
- Microsoft SQL Server 2014 SP3 for SQL and SQL DLA auditing, and coordinator database
- Microsoft SQL Server 2017 for SQL auditing
- .NET 4.7.1 Framework for the coordinator
- SCOM 2012 and 2016
- GPOADmin 5.13.5
- Active Roles Server 7.3.2
- EMC Unity 4.5.0
- NetApp 9.5
- One Identity Defender 5.9.3
- One Identity Authentication Services 4.2

The following are no longer supported:

- Windows 7 for the Change Auditor windows client
- · Windows Server 2008 R2 for all components except agents

- SQL Server 2008 and SQL Server 2008 R2 for coordinator database, direct database connection, SQL and SQL DLA auditing
- SCOM 2007

# Miscellaneous features and enhancements

• Ability to not send blank reports to email or shared folders for scheduled reports.

## What's New in Change Auditor 7.0.2

As a result of ongoing research and development, and in response to customer feedback, the following enhancements have been made in this release of Quest Change Auditor.

- Threat Detection updates and enhancements
- · SIEM subscription updates and enhancements
- Additional PowerShell commands
- · Ability to search based on authentication type and port
- Enhanced security between Change Auditor components (FIPS compliance)
- Azure Active Directory and Office 365 enhancements
- Additional platform support
- · Miscellaneous features and enhancements

# Threat Detection updates and enhancements

The following updates are included for your Threat Detection deployment:

- Access to an update script and configuration commands to easily upgrade the Threat Detection server.
- Support for deploying the Threat Detection server on Hyper-V.
- Ability to enable single sign-on access for the Threat Detection dashboard.
- Ability to specify a root password during the Threat Detection server deployment.
- Ability to review the Threat Detection configuration status in the Change Auditor client (configuration page).
- New events listed under the "Threat Detection Risky User" facility and the "Threat Detection Alert" facility:
  - Risky user identified
  - Risky user severity increased
  - Risky user severity decreased
  - Threat Detection alert added
  - Threat Detection alert marked as "actual risk"
  - Threat Detection alert marked as "not a risk"
- Additional events details including:
  - Alert name, score, severity, and the number of alerts.
  - When the Threat Detection server started processing the alert.
  - Name of indicators associated with the alert.

- User risk score and severity.
- The number of points the alert adds to the user risk score (contribution to user score).
- Old and new severity values.
- Tags that identify whether the user is an administrator or a watched user.
- Comments that identify when an alert is set to 'not a risk' or 'actual risk'.
- A link to the Threat Detection dashboard from the event details pane to quickly gain more information on the potential threat.
- Additional built-in searches:
  - All Threat Detection events in the last 7 days.
  - All Threat Detection risky user events in the last 7 days.
  - All Threat Detection alert events in the last 7 days.
  - All Threat Detection risky user and alert events in the last 24 hours.

# SIEM subscription updates and enhancements

The following features have been added to improve your SIEM tool integrations:

- Ability to modify the subsystems included in a SIEM subscription.
- Ability to encrypt QRadar subscriptions with TLS/SSL.
- Ability to include and display the raw JSON event details provided by Microsoft for Office 365 and Azure Active Directory events.
- Ability to forward events to Quest IT Security Search (Preview mode).

### **Additional PowerShell commands**

The following commands are available to help you manage your Change Auditor deployment:

Table 1. PowerShell commands

| Function                                                                         | Command                                                                                                    |
|----------------------------------------------------------------------------------|----------------------------------------------------------------------------------------------------|
| Assign, remove, and get an auditing template for a Change Auditor configuration. | <ul> <li>Add-CATemplateToConfiguration</li> <li>Remove-CATemplateFromConfiguration</li> <li>Get-CAConfigurationTemplates</li> </ul> |
| Assign an auditing configuration to a Change Auditor agent.                      | Set-CAAgentConfiguration                                                                                                    |
| Run a search.                                                                    | Invoke-CASearch                                                                                                    |

Table 1. PowerShell commands

| Function                                                                                                    | Command                                                                                                    |
|----------------------------------------------------------------------------------------------------|----------------------------------------------------------------------------------------------------|
| Manage Windows file system auditing.                                                                                           | <ul> <li>New-CAWindowsFSAuditObject</li> <li>New-CAWindowsFSAuditTemplate</li> <li>Remove-CAWindowsFSAuditTemplate</li> <li>Set-CAWindowsFSAuditTemplate,</li> <li>Get-CAWindowsFSAuditTemplates</li> <li>Get-CAWindowsFSEventClassInfo</li> </ul> |
| Create and manage a Quest IT Security Search<br>event subscription.<br>These commands are in preview mode for this<br>release. | <ul> <li>New-CAITSSEventSubscription</li> <li>Get-CAITSSEventSubscriptions</li> <li>Set-CAITSSEventSubscription</li> <li>Remove-CAITSSEventSubscription</li> </ul>                                                                                 |

# Ability to search based on authentication type and port

For Active Directory, AD Query, and Exchange events, you can search events based on the authentication type and port. By default, **All Transports** is selected indicating that all events regardless of the transport protocol used are included in the search. However, you can clear the **All Transports** option and select individual options. The transport options available are:

- · All Transports select to include all events regardless of the transport protocol used (Default)
- SSL/TLS select to include LDAP operation or LDAP queries that are secured using SSL or TLS technology
- **Kerberos** select to include LDAP operation or LDAP queries that are signed using Kerberos-based encryption
- **Simple Bind** select to include LDAP operation or LDAP queries that are secured using simple bind authentication (neither SSL\TLS or Kerberos used)
- · Port select to identify a specific port used for communication

### Enhanced security between Change Auditor components (FIPS compliance)

FIPS compliant practices are implemented in Change Auditor wherever possible. The following subsystems guarantee FIPS compliant communications:

- Active Directory
- AD Queries
- AD LDS
- Windows File Server
- SharePoint
- SQL
- Exchange

Logon Activity

All other subsystems are not considered completely FIPS compliant due to limitations related to handling and passing of data through communications with external products.

### Azure Active Directory and Office 365 enhancements

The following enhancements have been added for Azure Active auditing:

- Ability to enable Windows event logging for Azure Active Directory auditing.
- Ability to use an existing Azure web application when creating an Azure Active Directory or Office 365 auditing template.
- Additional Azure Active Directory details available for email alerts (%OWNER% (user) and %MANAGER%).

#### **Additional platform support**

The following support has been added:

- Exchange 2016 CU12
- Exchange 2010 RU24
- GPOADmin 5.13
- NetApp 9.4
- EMC Unity 4.4.1
- ArcSight Enterprise Security Manager (ESM)
- IT Security Search 11.4.1
- Windows Server 2019 for coordinator and client installations
- Windows Server 2019 for agent installations (Active Directory, ADAM (AD LDS), Azure Active Directory, Office 365 Exchange Online, SharePoint Online and OneDrive for Business, AD Query, Skype for Business Server 2015, SQL Server, SQL Data Level, File System, Registry, Services, Local Account (Local User/Group), NetApp, Dell Fluid FS, EMC Isilon, and EMC Unity (4.4.1) auditing only)
- Windows Server 1803 Server Core (Active Directory, File system, Registry, Services and local user and group auditing only)
- Windows Server 1809 Server Core (Active Directory, File system, Registry, Services and local user and group auditing only)

# Miscellaneous features and enhancements

- Ability to open the protection wizard from the event details pane.
- New Managed Person license. The Seats Licensed in the About dialog displays the count of managed persons; Seats Used displays as N/A since this type of license does not count seats.
- Enable and disable the ability to restore values when viewing events in the event details pane.
- · Ability to enable the option which disconnects the client after 30 minutes of inactivity.
- Ability to configure Active Directory Protection templates to protect specific user Account Control flags instead of the whole attribute.
- The file name for an exported search matches the search name.
- The Change Auditor agent can be run on computers with Virtualization-based security enabled.

## What's New in Change Auditor 7.0.1

As a result of ongoing research and development, and in response to customer feedback, the following enhancements have been made in this release of Quest Change Auditor.

### **GDPR** built-in reports

Over 190 built-in reports have been added to help you assess your GDPR compliance. See the Change Auditor Built-In Reports Reference Guide for the complete list.

### SIEM tool integration improvements

The following improvements have been added:

- Ability to configure event forwarding to QRadar and ArcSight in the Change Auditor windows client. This is in preview mode for this release.
- Ability to modify the subsystems that have been added to an existing subscription.

### Azure Active Directory auditing improvements

#### **Role Auditing Improvements**

The following improvements have been made to allow for better auditing and reporting of critical changes made to Azure Active Directory Roles.

- Role events have been moved to their own facility called "Azure Active Directory Role"
- The following new role events have been added:
  - . Azure Active Directory - Role event
  - Eligible member added to role .
  - Eligible member removed from role .
  - Role assigned to eligible member .
  - Role assigned to member .
  - Role removed from eligible member .
  - Role removed from member
- The following new role searches have been added:
  - Global Administrator role membership changes in the last 30 days .

- Role membership changes in the last 30 days grouped by role
- Role membership changes in the last 30 days grouped by member
- All Azure Active Directory role events in the past 7 days.

#### **Group Auditing Improvements**

The following improvements have been made to allow for better auditing and reporting of changes made to Azure Activity Directory Groups.

- The following new group events have been added:
  - Member added to group
  - Member removed from group
  - Owner added to group
  - Owner removed from group
- The following new group searches have been added:
  - Group membership changes in the last 30 days grouped by group
  - Group membership changes in the last 30 days grouped by member
  - Group owner changes in the last 30 days grouped by group
  - Group owner changes in the last 30 days grouped by owner

#### Additional Azure Active Directory columns

Additional columns and search options have been added to allow you to report on Azure Active Directory Activity Type and Category information.

Additional columns added to the search Layout tab

Table 1. Additional columns

| Layout Tab            | Search Column | Description                                                                                                    |
|-----------------------|---------------|----------------------------------------------------------------------------------------------------|
| Azure - Activity Type | Activity Type | The activity resource type.                                                                                                    |
| Azure - Category      | Category      | The activity category, such as<br>Terms of use, Core Directory,<br>Application Proxy, Account<br>Provisioning, and Invited Users. |

- You can now choose to refine your Azure Active Directory search by specifying Activity Type or Category.
  - New searches have been added that group by Activity Type and Category:
    - All Azure Active Directory events in the past 7 days by activity type
    - All Azure Active Directory events in the past 7 days by category

# Active Directory auditing improvements

- Ability to audit Active Directory dynamic objects using the following custom user, group, and computer events:
  - Dynamic User Object Added
  - Dynamic User Object Changed
  - Dynamic User Object Removed

- Dynamic Group Object Added
- Dynamic Group Object Changed
- Dynamic Group Object Removed
- Dynamic Computer Object Added
- Dynamic Computer Object Changed
- Dynamic Computer Object Removed
- You can now choose to further refine your searches by specifying a server type on the Where tab. You can select:
  - Domain controllers
  - Member servers
  - Exchange servers
  - Workstations
- Domain Controller Configuration facility has been renamed to Configuration Monitoring to better reflect the scope of events that are contained in this facility.
- The user display name will now be displayed in the "What" statement for group events where users are added or removed (in addition to the SAMAccount Name).

# Improved tracking of changes to searches

New events to better track changes made to public searches and alerts:

- Public user search created
- Public user search deleted
- Public user search moved
- Public user search modified
- Public user alert moved
- Public user alert created
- Public user alert deleted
- Public user alert modified
- Public user alert enabled
- Public user alert disabled
- Public user search folder moved
- Public user search folder renamed
- Public user search folder deleted

### **Additional platform support**

The following support has been added:

Active Roles 7.3

- Microsoft Exchange Server 2010 SP3 RU22
- Microsoft Exchange Server 2013 CU21
- Microsoft Exchange Server 2016 CU10
- NetApp 9.3
- GPOADmin 5.12
- CEE 8.5.1 for EMC auditing

### **Email alert improvements**

Email alerts have been updated to send alerts to the account that was changed and their manager:

- Add Users When selected, alerts for user object changes are sent to the user; alerts for mailbox objects are sent to the mailbox owner.
- Add Managers When selected, alerts for user object changes are sent to the user manager (if set); alerts
  for group objects are sent to the managed-by user (if set). Alerts for mailbox objects are sent to the owner's
  manager (if set).

# Office 365 Exchange Online search improvements

Administrative cmdlet searches can now be further filtered on a particular cmdlet parameter and value.

# Miscellaneous enhancements and updates

- The following 'no from-value' EMC events have been added to audit security events asynchronously. Before upgrading agents that are auditing EMC Isilon, add the 'no from-value' events to all existing EMC Isilon templates.
  - EMC File Access Rights Changed (no from-value)
  - EMC File Ownership Changed (no from-value)
  - EMC Folder Access Rights Changed (no from-value)
  - EMC Folder Ownership Changed (no from-value)
- Prompt added to the SQL Auditing wizard that indicates that the -T1906 trace flag is required to audit SQL.
- Exchange Mailbox protection is supported when access is attempted from EWS or OWA clients.
- The agent install log will now be written to %ProgramFiles%\Quest\ChangeAuditor\Agent\Logs\ChangeAuditorAgentInstall.log.
- All available coordinators in the installation are listed in the Change Auditor Agent Status dialog available from the agent system tray.
- Help button added the auditing template wizards.
- Searches will have the search name as the file name when they are exported. The file name will no longer be a GUID.

- Multi-forest support for object selection.
  - In the Windows client, you can now select objects from more than one forest for:
    - Coordinator configuration (SMTP, shared folder, and group membership)
    - Purge and archive jobs
    - Active Directory, AD Query, ADAM (AD LDS), Exchange, and group policy searches
    - Email alert configuration

In the web client, you can now select objects from more than one forest for:

- Coordinator configuration (SMTP and group membership)
- Purge and archive jobs
- Active Directory, AD Query, ADAM (AD LDS), Exchange, and group policy searches

## What's New in Change Auditor 7.0

As a result of ongoing research and development, and in response to customer feedback, the following enhancements have been made in this release of Quest Change Auditor.

#### **Updated license format**

This new release of Change Auditor requires a new license key. Please obtain the new key before installing the new release. To obtain a new key, refer to the License Key Upgrade page: https://support.quest.com/my-account/licensing.

NOTE: You will need your current license numbers. To get this information, select the license in the License Manager and choose Details.

# Ability to forward event to third party tools

Change Auditor administrators can configure Change Auditor to send events to a third party tool using webhook technology. This technology allows you to integrate Change Auditor with SIEM tools or any other tool that accepts webhook notifications.

Currently, you can create and manage a subscription for managed and unmanaged Splunk Cloud and Splunk Enterprise editions through the Change Auditor client.

PowerShell commands are available to configure event forwarding to IBM QRadar (on premises deployments) and Micro Focus Security ArcSight Logger. These commands are in preview mode for this release.

i NOTE: The connection between Change Auditor and ArcSight/QRadar does not currently support TLS/SSL for secured connections. Only unsecured connections are supported for the preview release of event forwarding to ArcSight and QRadar.

# Enhanced data security between the SQL Server and the coordinator

During coordinator configuration, you can select to use SSL encryption for all data sent between the coordinator and the SQL server. To use this option, the SQL server must have a certificate installed and the format of the SQL server name specified must be an exact match to the name format used in the certificate (for example FQDN or NetBios).

# Ability to manage Active Directory protection with PowerShell commands

The following commands have been added to enable you to manage Active Directory protection templates:

- New-CAADProtectionTemplate for creating an Active Directory protection template.
- New-CAProtectedObject for creating a protected object to include in a protection template.
- New-CAScheduledTimeRange for scheduling when to enforce the protection.
- Get-CAADProtectionTemplates for listing existing Active Directory protection templates.
- Remove-CAADProtectionTemplate for removing an Active Directory protection template.

### Ability to identify Read-Only Domain Controllers

Through the Deployment page you can:

- Select to include a column that shows if the domain controller is read-only.
- Select to display only read-only domain controllers in the forest.
- Configure how to handle auto-deployment and read-only domain controllers. If you enable the option 'Do Not Deploy on Read-Only DCs', when a read-only domain controller is added to the domain, the agent is not installed on it. By default, this is disabled so when a read-only domain controller is added to the domain, the agent is installed on it.

### Search enhancements

The following search enhancements have been implemented:

- Additional columns to allow you to display extra information through the search Layout tab:
  - Origin AD Site Name: The Active Directory site of the computer from which the event originated.
  - User- IsAdministrator: 'Yes' indicates that the user is a direct or indirect member of the local Administrators, Active Directory Administrators, Domain Admins or Enterprise Admins groups.
- For Active Directory searches, you can select to search for events based on group membership.

#### New built-in searches

The following built-in reports have been added to help you quickly get a sense of the activity within your Azure Active Directory deployment:

- All Azure Active Directory user events in the past 7 days
- All Azure Active Directory group events in the past 7 days
- All Azure Active Directory directory events in the past 7 days
- All Azure Active Directory policy events in the past 7 days
- All Azure Active Directory application events in the past 7 days

- All Azure Active Directory synchronized events in the past 7 days
- All Azure Active Directory self-service activity events in the past 7 days

### **Additional platform support**

The following support has been added:

- SQL Server 2017 for the coordinator database
- SQL Server 2012 SP4 for the coordinator database
- CEE 8.4 for EMC auditing
- SQL Server 2017 for SQL DLA auditing
- SQL Server 2012 SP4 for SQL DLA auditing
- Exchange 2010 RU 19
- Exchange 2013 CU19
- Exchange 2016 CU9
- Active Roles 7.2.1
- GPOADmin 5.12

# Miscellaneous enhancements and updates

- SQL AlwaysOn Availability Groups is a supported SQL high availability solution for the Change Auditor and archive databases. Direct database connection to database in a SQL AlwaysOn Availability Group is also supported.
- Ability to see "who" is responsible for shutting down an agent.
- · Improved performance when processing many AD Query events.
- Improved performance when processing many NetApp events.
- Ability to use a Group Managed Service Account (gMSA) for database connection, agent deployment, and sending reports to a network share.

## What's New in Change Auditor 6.9.5

As a result of ongoing research and development, and in response to customer feedback, the following enhancements have been made in this release of Quest Change Auditor.

### **Additional platform support**

The following support has been added:

- Exchange 2016 CU6
- Exchange 2013 CU17
- NetApp Filer with Data ONTAP 9.2 for NetApp auditing
- GPOADmin 5.11.1
- Active Roles 7.2

# Ability to configure agents to function with proxy servers

You can now configure a proxy server for agents that audit Azure Active Directory and Office 365.

# Enhanced ability to share and save search results

- · Ability to print or save search results to a cvs or pdf for future reference from within the web client.
- Ability to send scheduled reports to a network share.

# Additional coordinator status information

- The Coordinator status page now provides the available free space in the coordinator database.
- The Coordinator status page now provides the public SDK port (the port number assigned for external
  applications to access the coordinator) and the agent port (the port number assigned to the agents to
  communicate with the coordinator).

## What's New in Change Auditor 6.9.4

As a result of ongoing research and development, and in response to customer feedback, the following enhancements have been made in this release of Quest Change Auditor.

#### **Additional platform support**

The following support has been added:

- Microsoft SQL Server 2014 SP2 for Skype for Business auditing
- Change Auditor client screen resolution 1280 x 800 with at least 256 colors
- IT Security Search 11.3
- EMC Unity 4.1.0

#### **New Azure Active Directory events**

**i IMPORTANT:** To capture sign-in risk events, you need to create a new template and select the Sign-ins option. These events are not captured automatically by an existing Azure Active Directory template.

#### The following events have been added.

Table 1. Azure Active Directory User events

| Event                                      | This event is triggered when                                                                                                    |
|--------------------------------------------|----------------------------------------------------------------------------------------------------|
| Failed Azure Active Directory sign-in      | A user fails to sign-in to an application. The event details show<br>the user whose attempt failed, their location, and the application<br>they attempted to access.      |
| Successful Azure Active Directory sign-in  | A user successfully signs-in to an application. The event details<br>show the user whose attempt failed, their location, and the<br>application they attempted to access. |
| Azure Active Directory - sign-in event     | Sign-in activity is detected that does not have a corresponding event defined in Change Auditor.                                                                          |
| Active risk event detected                 | An event occurs that could indicate a compromised user account.                                                                                                    |
| Active risk event status changed to closed | An active risk event is closed as a result of being marked as:                                                                                                    |
|                                            | <ul> <li>Resolved: The issue has been addressed and has been<br/>safely closed.</li> </ul>                                                                                |
|                                            | <ul> <li>False positive: The issue has been incorrectly identified<br/>as a risk and has been safely closed.</li> </ul>                                                   |
|                                            | Ignore: The issue has been removed from the active list.                                                                                                    |
|                                            | This event helps you to understand why a risk event has been manually closed.                                                                                             |

Table 1. Azure Active Directory User events

| Event                                      | This event is triggered when                                                                                                    |
|--------------------------------------------|----------------------------------------------------------------------------------------------------|
| Closed risk event status changed to active | A closed risk event is reactivated.                                                                                                    |
| Closed risk event detected                 | A risk event is detected in a closed state. It has been marked as<br>resolved, a false positive, set to ignore, closed (remediated),<br>closed (login blocked), closed (automatic multi-factor<br>authentication), or closed (multiple reasons). |

#### New built-in searches

The following built-in reports have been added to help you quickly get a sense of the activity within your Azure Active Directory deployment:

- All Azure Active Directory events in the past 7 days
- All Azure Active Directory events in the past 7 days by activity
- All Azure Active Directory sign-ins in the last 24 hours
- All Azure Active Directory risk event changes in the past 7 days

## What's New in Change Auditor 6.9.3

As a result of ongoing research and development, and in response to customer feedback, the following enhancements have been made in this release of Quest Change Auditor.

#### **Additional platform support**

The following support has been added:

- Change Auditor components can be deployed on Windows environments with Secure Boot enabled.
- Change Auditor components can be deployed on virtual machines running in Infrastructure as a Service (IaaS), such as Amazon Web Services and Microsoft Azure.
- NetApp Filer with Data ONTAP 9.1 for NetApp auditing.
- Exchange 2016 CU5 and Exchange 2013 CU16
- GPOADmin 5.11 and 5.10.1
- Active Roles Server 7.0.4 and 7.1
- Dell Enterprise Manager version 16.3
- Microsoft Edge 38
- i | NOTE: Auditing Exchange 2007 support has been removed:

# Generic Office 365 and Azure Active Directory events

The Azure Active Directory audit reports and the Office 365 audit logs are continuously evolving. To ensure that Change Auditor is in synch with these updates, generic events have been introduced. Each Azure AD and Office 365 facility in Change Auditor has one generic event defined.

The generic event is generated each time an activity occurs that does not have a corresponding event defined in Change Auditor. For example, "Azure Active Directory - User event" is generated when activities such as "Reset password (self-service)" or "Unlock user account" are performed in Azure Active Directory. Activity information is populated in additional columns and the description for the event (What statement) is dynamically constructed based on the Azure AD/Office 365 activity and target object name.

When working with these events, you can add additional columns to the search layout to view information about the activity.

Table 1. Available columns

| Layout Tab                      | Search Column<br>Name      | Description                                                                                                    |
|---------------------------------|----------------------------|----------------------------------------------------------------------------------------------------|
| Azure - Activity Name/Operation | Activity<br>Name/Operation | Represents the activity that was performed as part of the event.                                                                                                    |
| Azure - Activity Details        | Activity Details           | Provides additional information about audited<br>activity. For example, for 'Self-serve password reset<br>flow activity progress' it shows what step the user is<br>performing. |

### **Azure Active Directory Auditing Wizard**

Auditing templates for Azure Active Directory can now be configured in the Windows client.

### **New Azure Active Directory events**

The following events have been added.

Table 2. Azure Active Directory User events

| Event                                                     | This event is triggered when                                                                                                    |
|-----------------------------------------------------------|----------------------------------------------------------------------------------------------------|
| User AlternativeSecurityId property changed               | Created when a user's alternate security ID is changed as part<br>of the Azure Active Directory external account workflow.                                                         |
| User MSExchRemoteRecipientType property changed           | Created when mailbox type is changed. For example, an on-<br>premises mailbox was migrated to Exchange Online or archive<br>mailbox was added.                                     |
| User LicenseAssignmentDetail property<br>changed          | Created when the license detail assigned to a user is changed.                                                                                                    |
| User UserPrincipalName property changed                   | Created when the UPN for a user account is changed.                                                                                                    |
| User UserType property changed                            | Created when the user type is changed. The available type includes member, guest, or viral.                                                                                        |
| User UserStateChangedOn property changed                  | Created when the timestamp of the last change to the UserState is changed as part of the Azure Active Directory external account workflow.                                         |
| User UserState property changed                           | Created when the user state is changed as part of the Azure<br>Active Directory external account workflow.<br>(PendingApproval/PendingAcceptance/Accepted/<br>PendingVerification) |
| User StsRefreshTokensValidFrom property changed           | Created when a user's StsRefreshTokenValidFrom property is changed. For example, when a user's authorization token should be invalidated.                                          |
| User StrongAuthenticationPhoneAppDetail property changed. | Created when a user's phone application used for multi-factor<br>authentication and password reset verification have been<br>changed                                               |
| User ProxyAddresses property changed                      | Created when one of the user proxy addresses is changed, added, or removed.                                                                                                    |
| User PreferredDataLocation property<br>changed            | Created when the preferred location for the user data is changed.                                                                                                    |

# Additional Office 365 and Azure Active Directory event details

The event details pane contains the following additional information to help gain a better understanding of the activities taking place in Microsoft Office 365 Exchange Online, SharePoint Online, OneDrive for Business, and Azure Active Directory.

Table 3. Event details

| Tab                                                        | Available information                                                                                                    |
|------------------------------------------------------------|----------------------------------------------------------------------------------------------------|
| Overview                                                   | Displays a high-level view of the activity that is generated for each event.<br>You can quickly see when the event occurred, who made the change,<br>what changed, where the change originated, the activity as defined by the<br>Azure Active Directory reporting APIs schema, the target, target<br>synchronization type, activity type, category, and action.                                                                   |
| Target (Azure Active Directory events only)                | Displays details on the property updates with the old and new value when<br>available. It also displays information about multiple targets affected by a<br>single event. For example, when a user added to a group, you can see<br>both the user and the group as affected targets. When there are multiple<br>targets, the target that best matches the activity type is displayed as the<br>primary target in the Overview tab. |
| Details                                                    | Displays all available properties for a deeper analysis of the activity. It contains raw data from Azure Active Directory Reporting API.                                                                                                    |
| Parameters (Exchange Online<br>Administration events only) | Displays the parameters used to run the Office 365 Administrative command.                                                                                                    |

### **Search improvements**

For Office 365, you can select to search all Office 365 services, or filter on SharePoint Online or OneDrive for Business or both. You can further refine the search by specifying the operation, file, folder, or site to search.

For Azure Active Directory, you can search all activity with the new Azure Active Directory subsystem or choose to refine your search by specifying the activity name, activity details, target, activity origin, or target sync type.

## What's New in Change Auditor 6.9.2

As a result of ongoing research and development, and in response to customer feedback, the following enhancements have been made in this release of Quest Change Auditor.

#### **Additional platform support**

The following support has been added:

- Microsoft SQL Server 2016 SP1 for the coordinator database.
- Microsoft SQL Server 2016 SP1 for SQL and SQL Data Level Auditing.
- Microsoft Exchange Server 2010 RU16, 2013 CU15, 2016 CU4.
- EMC Common Event Enabler (CEE) Framework up to 8.0 for auditing EMC Celerra/VNX and EMC Isilon.
- Dell<sup>™</sup> Fluid File System is now supported up to version 5.0 and version 6.0 and Dell Enterprise Manager version 16.2 for FluidFS auditing.
- NetApp Filer with Data ONTAP 7.2 to 9.0 for NetApp auditing.
- Change Auditor certificate compliant with Microsoft's SHA-2 certificate update.

# Office 365 auditing configuration and subsystem updates

Along with Exchange Online, Change Auditor now audits user and administration activity for SharePoint Online and OneDrive for Business that correspond to the events in the Office 365 Security & Compliance Center unified audit log. You can track, report, and create alerts on activity such as when files and folders are accessed, created, deleted, uploaded, move, renamed, and checked in and out of sites. See Office 365 SharePoint Online events and Office 365 OneDrive for Business for the complete list of new audited events.

To configure auditing, you only need to create a single Office 365 template and select the Exchange Online, SharePoint Online, and OneDrive for Business services as required.

To facilitate the creation of Office 365 searches and reports and viewing events, the Office 365 Exchange Online subsystem has been renamed to Office 365 with the associated facilities — Office 365 Exchange Online Mailbox, Office 365 Exchange Online Administration, Office 365 SharePoint Online, and Office 365 OneDrive for Business.

#### **Office 365 SharePoint Online events**

The Event Details pane includes an Overview section that displays a high-level view of the activity that generated each event. For example, you can quickly see at a glance when the event occurred, who made the change, what changed, where the change originated (IP address), the activity as defined by the Office 365 Management API

schema (operation), event ID, object site, path, or other identifier, record type, source relative Url, and user agent. Other fields may be displayed on an event-specific basis, for instance "From" and "To" for move and copy events.

You can see more information, by selecting the Details tab.

Table 4. Office 365 SharePoint Online file events

| Event                                               | Description                                                                                                    |
|-----------------------------------------------------|----------------------------------------------------------------------------------------------------|
| File accessed in SharePoint Online                  | Created when a user or system account accesses a file in a SharePoint Online site.                                          |
| File checked in in SharePoint Online                | Created when a user checks a file back in to a document library after they have completed their edits.                      |
| File checked out and discarded in SharePoint Online | Created when a file check out is undone resulting in no edits to the file in the document library.                          |
| File checked out in SharePoint<br>Online            | Created when a user checks out a file from a document library to ensure<br>it is not accessed by others while being edited. |
| File copied in SharePoint Online                    | Created when a file is copied from a SharePoint Online site.                                                                |
| File deleted in SharePoint Online                   | Created when a file is deleted from a SharePoint Online site.                                                               |
| File downloaded in SharePoint<br>Online             | Created when a file is downloaded from a SharePoint Online site.                                                            |
| File modified in SharePoint Online                  | Created when file contents or properties are changed by a user or system account in a SharePoint Online site.               |
| File moved in SharePoint Online                     | Created when a file is moved in a SharePoint Online site.                                                                   |
| File previewed in SharePoint Online                 | Created when a file is viewed by a user or system account in a SharePoint Online site.                                      |
| File renamed in SharePoint Online                   | Created when a file is renamed in a SharePoint Online site.                                                                 |
| File restored in SharePoint Online                  | Created when a deleted file is restored in a SharePoint Online site.                                                        |
| File uploaded in SharePoint Online                  | Created when a file is uploaded to a SharePoint Online site.                                                                |

#### Table 5. Office 365 SharePoint Online folder events

| Event                                   | Description                                                                          |
|-----------------------------------------|--------------------------------------------------------------------------------------|
| Folder accessed in SharePoint<br>Online | Created when a user or system account accesses a folder in a SharePoint Online site. |
| Folder created in SharePoint Online     | Created when a folder is created in a SharePoint Online site.                        |
| Folder deleted in SharePoint Online     | Created when a folder is deleted from a SharePoint Online site.                      |
| Folder modified in SharePoint<br>Online | Created when a folder property is changed in a SharePoint Online site.               |
| Folder moved in SharePoint Online       | Created when a folder is moved in a SharePoint Online site.                          |
| Folder renamed in SharePoint<br>Online  | Created when a folder is renamed in a SharePoint Online site.                        |

Table 6. Office 365 SharePoint Online uncategorized event

#### Event

|                               | •                                                                        |
|-------------------------------|--------------------------------------------------------------------------|
| Uncategorized Office 365      | Created when SharePoint Online activity is detected that is not included |
| SharePoint Online audit event | in existing Change Auditor events.                                       |

Description

### **Office 365 OneDrive for Business**

The Event Details pane includes an Overview section that displays a high-level view of the activity that generated each event. For example, you can quickly see at a glance when the event occurred, who made the change, what changed, where the change originated (IP address), the activity as defined by the Office 365 Management API schema (operation), event ID, object site, path, or other identifier, record type, source relative Url, and user agent. Other fields may be displayed on an event-specific basis, for instance "From" and "To" for move and copy events.

You can see more information, by selecting the Details tab.

Table 7. Office 365 OneDrive for Business file events

| Event                                                      | Description                                                                                                    |
|------------------------------------------------------------|----------------------------------------------------------------------------------------------------|
| File accessed in OneDrive for<br>Business                  | Created when a user or system account accesses a file in a OneDrive for Business site.                            |
| File checked in in OneDrive for<br>Business                | Created when a user checks in a file to a document library.                                                       |
| File checked out and discarded in<br>OneDrive for Business | Created when a file check out is undone resulting in no edits to the file in the document library.                |
| File checked out in OneDrive for<br>Business               | Created when a user checks out a file from a document library.                                                    |
| File copied in OneDrive for Business                       | Created when a file is copied from a OneDrive for Business site.                                                  |
| File deleted in OneDrive for<br>Business                   | Created when a file is deleted from a OneDrive for Business site.                                                 |
| File downloaded in OneDrive for<br>Business                | Created when a file is downloaded from a OneDrive for Business site.                                              |
| File modified in OneDrive for<br>Business                  | Created when file contents or properties are changed by a user or system account in a OneDrive for Business site. |
| File moved in OneDrive for<br>Business                     | Created when a file is moved in a OneDrive for Business site.                                                     |
| File previewed in OneDrive for<br>Business                 | Created when a file is viewed by a user or system account in a OneDrive for Business site.                        |
| File renamed in OneDrive for<br>Business                   | Created when a file is renamed in a OneDrive for Business site.                                                   |
| File restored in OneDrive for<br>Business                  | Created when a deleted file is restored in a OneDrive for Business site.                                          |
| File uploaded in OneDrive for<br>Business                  | Created when a file is uploaded to a OneDrive for Business site.                                                  |

| Table 8. | Office 365 | OneDrive | for | Business | folder | events |
|----------|------------|----------|-----|----------|--------|--------|

| Event                                       | Description                                                                              |
|---------------------------------------------|------------------------------------------------------------------------------------------|
| Folder accessed in OneDrive for Business    | Created when a user or system account accesses a folder in a OneDrive for Business site. |
| Folder created in OneDrive for<br>Business  | Created when a folder is created in a OneDrive for Business site.                        |
| Folder deleted in OneDrive for<br>Business  | Created when a folder is deleted from a OneDrive for Business site.                      |
| Folder modified in OneDrive for<br>Business | Created when a folder property is changed in a OneDrive for Business site.               |
| Folder moved in OneDrive for<br>Business    | Created when a folder is moved in a OneDrive for Business site.                          |
| Folder renamed in OneDrive for<br>Business  | Created when a folder is renamed in a OneDrive for Business site.                        |

Table 9. Office 365 OneDrive for Business Uncategorized event

Event

Description

for Business audit event

Uncategorized Office 365 OneDrive Created when OneDrive for Business activity is detected that is not included in existing Change Auditor events.

### Additional internal events and built-in reports

The following internal events have been added to help you detect auditing issues and to identify changes made to your templates:

Table 10. New events

| Event                                                 | This event is triggered when                                                                                                    |
|-------------------------------------------------------|----------------------------------------------------------------------------------------------------|
| Office 365 auditing template added                    | Created when an Office 365 auditing template is added to Change Auditor.                                                                                  |
| Office 365 auditing template agent changed            | Created when the agent for an existing Office 365 auditing template is changed. The event details include the old and new agent FQDN.                     |
| Office 365 auditing template disabled                 | Created when an Office 365 auditing template is disabled.                                                                                                 |
| Office 365 auditing template enabled                  | Created when an Office 365 auditing template is enabled.                                                                                                  |
| Office 365 auditing template removed                  | Created when an Office 365 auditing template is removed from Change Auditor.                                                                              |
| Office 365 auditing web application changed           | Created when the web application is changed for an existing<br>Office 365 template. The event details display the old and new<br>web application ID GUID. |
|                                                       | <b>NOTE:</b> An Office 365 auditing web application key change event is also generated since the key is a property of the web application.                |
| Office 365 auditing web application key changed       | Created when the web application key is changed for an existing Office 365 template.                                                                      |
| Office 365 OneDrive for Business auditing<br>disabled | Created when OneDrive for Business is disabled in an Office 365 auditing template.                                                                        |
| Office 365 OneDrive for Business auditing<br>enabled  | Created when OneDrive for Business is enabled in an Office 365 auditing template.                                                                         |
| Office 365 SharePoint Online auditing<br>disabled     | Created when SharePoint Online is disabled in an Office 365 auditing template.                                                                            |
| Office 365 SharePoint Online auditing<br>enabled      | Created when SharePoint Online is enabled in an Office 365 auditing template.                                                                             |

The following built-in reports have been added to help you quickly get a sense of the Office 365 activity within your organization and sites:

- NOTE: Office 365 Operation and Office 365 Site URL columns are now available to include as layout i options to help you access information quickly.
  - All Office 365 events in the past 7 days ٠
  - All Office 365 Exchange Online events in the past 7 days
  - All Office 365 OneDrive for Business events in the past 7 days ٠

- All Office 365 OneDrive for Business events in the past 7 days grouped by operation
- Office 365 OneDrive for Business file activity events in the past 7 days
- Office 365 OneDrive for Business folder activity events in the past 7 days
- All Office 365 SharePoint Online events in the past 7 days
- All Office 365 SharePoint Online events in the past 7 days grouped by operation
- Office 365 SharePoint Online file activity events in the past 7 days
- Office 365 SharePoint Online folder activity events in the past 7 days

### Updated Office 365 PowerShell commands

The PowerShell commands have been updated to allow you to manage auditing of the supported Office 365 services.

New-CAO365Template

Use this command to create a template for auditing Office 365 Exchange Online, SharePoint Online, and OneDrive for Business.

Set-CAO365Template

Use this command to edit the account used to access Office 365 Exchange Online, the type of service and events to audit, and select a new agent.

Get-CAO365Templates

Use this command to see all the Office 365 templates available within your installation.

#### **New Azure Active Directory events**

#### The following events have been added.

Table 11. Azure Active Directory User events

| Event                                 | This event is triggered when                                                                                                    |
|---------------------------------------|----------------------------------------------------------------------------------------------------|
| User AccountEnabled property changed  | Created when a user's sign-in status is changed.<br>(Administrators can set the status to allowed and blocked.)                   |
| User AssignedPlan property changed    | Created when a user's service plan and application are changed as a result of a license change.                                   |
| User AssignedLicense property changed | Created when a user's product licenses has been edited.<br>(Administrators can assign, reassign, or remove licenses as required.) |
| User license changed                  | Created when the license assigned to a user in the directory is changed.                                                          |
| User Mobile property changed          | Created when a user's mobile phone number is changed.                                                                             |
| User OtherMail property changed       | Created when a user's alternate email address is changed.                                                                         |
| User OtherMobile property changed     | Created when a user's alternate mobile phone number is changed.                                                                   |
| User TelephoneNumber property changed | Created when a user's telephone number is changed.                                                                                |

Table 11. Azure Active Directory User events

| Event                                                 | This event is triggered when                                                                                                    |
|-------------------------------------------------------|----------------------------------------------------------------------------------------------------|
| User StrongAuthenticationMethod property changed      | Created when the multi-factor authentication for verification<br>method has been changed for a user. Available methods<br>include call to phone, text message to phone, notification<br>through mobile application, and verification code from mobile<br>application. |
| User StrongAuthenticationUserDetail property changed  | Created when a user's phone number, alternative phone<br>number, or email address used for multi-factor authentication<br>and password reset verification have been changed.                                                                                          |
| User StrongAuthenticationRequirement property changed | Created when multi-factor authentication is enforced, enabled,<br>or disabled for a user. Turning on multi-factor authentication<br>changes the state to enabled. The state changes to enforced<br>when the user signs in and authenticates.                          |

Table 12. Azure Active Group events

| Event                                                   | This event is triggered when                                                                                                    |
|---------------------------------------------------------|----------------------------------------------------------------------------------------------------|
| Group Description property changed                      | Created when the group description is changed.                                                                                                    |
| Group DisplayName property changed                      | Created when the group display name (friendly name) is changed.                                                                                                    |
| Group GroupType property changed                        | Created when the group type (Office 365, Distribution List, or<br>Security) and the group membership type (assigned or<br>dynamic) is changed.                                                                                                  |
|                                                         | NOTE:                                                                                                    |
|                                                         | <ul> <li>Office 365 groups have a group type property of 'Unified'<br/>and security groups and distribution lists display an<br/>empty group type.</li> </ul>                                                                                   |
|                                                         | <ul> <li>If the Group Membership assignment is dynamic, the<br/>group type property displays DynamicMembership'. If<br/>the Group Membership is assigned, the group type<br/>property is empty.</li> </ul>                                      |
| Group IsPublic property changed                         | Created when the group privacy setting (public or private) is changed.                                                                                                    |
| Group MailNickName property changed                     | Created when the nickname is changed for an address book object.                                                                                                    |
| Group MembershipRule property changed                   | Created when the criteria that determines which members should belong to a dynamic group is changed.                                                                                                    |
|                                                         | <b>NOTE:</b> This option is only available with an Azure Active<br>Directory premium license and is set through configuring a<br>group's dynamic membership settings.                                                                           |
| Group MembershipRuleProcessingState<br>property changed | Membership Rule Processing state is an enumeration which is<br>set to be either on or paused. If dynamic membership has been<br>enabled for a group, the membership rule processing state<br>determines whether the membership rule is applied. |
|                                                         | Created when the status of membership processing state is changed for a group.                                                                                                    |
|                                                         |                                                                                                    |

# New Office 365 and Azure Active Directory auditing guides

Office 365 and Azure Active Directory auditing and event information consolidated into dedicated guides.

- All information about the additional Office 365 (and Azure Active Directory) auditing features that are available when a valid Change Auditor for Exchange, Change Auditor for SharePoint, or Change Auditor for Active Directory license has been applied are available within the Office 365 and Azure Active Directory Auditing User Guide.
- A description of all Office 365 (and Azure Active Directory) events that can be captured when you have licensed Change Auditor for Active Directory, Change Auditor for Exchange, and Change Auditor for SharePoint are found in the Office 365 and Azure Active Directory Auditing Event Reference Guide.

## What's New in Change Auditor 6.9.1

As a result of ongoing research and development, and in response to customer feedback, the following enhancements have been made in this release of Quest Change Auditor.

## **Additional platform support**

The following support has been added:

- Change Auditor coordinator now supports Windows Server 2016.
- Change Auditor client now supports Windows Server 2016.
- Change Auditor agent now supports Windows Server 2016 Server Core and Windows Server 2016.

## Ability to search on selected mailboxes when creating and editing an Office 365 Exchange Online template

To facilitate Office 365 Exchange Online template creating and editing (adding and removing mailboxes and modifying the events to audit), you can narrow the search on your already selected mailboxes based on the type of activities being audited:

Non-owner only

This allows you to quickly locate all mailboxes being audited for "Non-owner" activity to remove them or add owner auditing if required.

Owner

This allows you to find all mailboxes being audited for "Owner" activity so you can remove them from auditing or remove the auditing of owner activity.

• All

This allows you to search all mailboxes that are being audited regardless of the type of activity to remove them or edit the activities being audited.

# Additional Office 365 Exchange Online internal events and built-in reports

The following Office 365 Exchange Online internal events and built-in search have been added to help you detect auditing issues and to identify changes made to your templates:

Table 13. New events

| Event                                                                                                    | This event is triggered when                                                                                                    |
|----------------------------------------------------------------------------------------------------|----------------------------------------------------------------------------------------------------|
| Office 365 Exchange Online mailbox auditing configuration changed by an external application                                             | Auditing configuration is changed by an application other than<br>Change Auditor. When this is detected, the configuration for the<br>tenant will be reset to settings in the Office 365 Exchange Online<br>template. |
| Built-in report: Office 365 Exchange Online<br>mailbox auditing configuration changed by an<br>external application in the last 24 hours |                                                                                                    |
| Office 365 Exchange Online administrative<br>activity auditing setting changed                                                           | Administrative Activity setting is enabled or disabled for an existing Office 365 Exchange Online auditing template.                                                                                                  |
| Office 365 Exchange Online "All mailboxes<br>for non-owner events" auditing setting<br>changed                                           | "All mailboxes for non-owner events" auditing setting is changed<br>in an existing Office 365 Exchange Online auditing template.                                                                                      |
| Office 365 Exchange Online auditing<br>configuration account changed                                                                     | Exchange Administration account used to configure auditing is changed in an existing Office 365 Exchange Online auditing template.                                                                                    |
| Office 365 Exchange Online auditing<br>configuration account password changed                                                            | Exchange Administration account password used to configure auditing is changed in an existing Office 365 Exchange Online auditing template.                                                                           |
| Office 365 Exchange Online auditing template agent changed                                                                               | The agent for an existing Office 365 Exchange Online auditing template is changed. The event details include the old and new agent FQDN.                                                                              |
| Office 365 Exchange Online auditing web application changed                                                                              | The web application is changed for an existing Office 365<br>Exchange Online auditing template. The event details display<br>the old and new web application ID GUID.                                                 |
| Office 365 Exchange Online auditing web application key changed                                                                          | The web application key is changed for an existing Office 365 Exchange Online auditing template.                                                                                                    |
| Office 365 Exchange Online mailbox added to auditing template                                                                            | A mailbox is added to an existing Office 365 Exchange Online auditing template.                                                                                                    |
| Office 365 Exchange Online mailbox auditing type changed                                                                                 | The type of activity (owner and non-owner) to audit for a mailbox has changed in an existing Office 365 Exchange Online auditing template.                                                                            |
| Office 365 Exchange Online mailbox removed from auditing template                                                                        | A mailbox is removed from an existing Office 365 Exchange Online auditing template.                                                                                                    |

# Additional Azure Active Directory events

Directory roles (also known as administrator roles) represent a specific sets of rights within Azure Active Directory. Users access to Azure Active Directory features depends on the roles they have been assigned. The following events are available:

Role member added

This event is triggered when a user or service principal is added to a directory role.

Role member removed

This event is triggered when a user or service principle is removed from a directory role.

Role enabled

This event is triggered when a directory role is enabled in Azure Active Directory.

# Additional Active Directory custom user monitoring events

The following events have been added to provide additional details on the UserAccountControl attribute that controls whether certain properties for a user are enabled or not.

User's ability to update their password has changed

This event is triggered when the user's ability to update his/her password has changed.

User's home folder requirement has changed

This event is triggered when the UserAccountControl attribute property flag that determines whether a user must have a home folder is changed.

User's requirement for a password has changed

This event is triggered when the UserAccountControl attribute property flag that determines whether a user must have a password has changed.

## Azure Active Directory and Office 365 Exchange Online historical event collection

Azure Active Directory and Office 365 Exchange Online keeps track of events that have occurred in the past. Using PowerShell, you can now also collect these events by specifying how many hours or days the agent should go back in time to start event collection.

# Ability to detect Skype for Business agent status and configuration

The Change Auditor Agent Status dialog that is in place to help you determine if the Change Auditor agent is running and what version is installed now includes the Skype for Business module.

The agent configuration page now indicates a whether a particular agent has been assigned a Skype For Business auditing template.

# What's New in Change Auditor 6.9

As a result of ongoing research and development, and in response to customer feedback, the following enhancements have been made in this release of Quest Change Auditor.

### **Additional platform support**

The following support has been added:

- Microsoft SQL Server 2016 is supported for the coordinator database.
- Windows 10 is a supported operating system.
- Auditing Microsoft Exchange Server 2016 is now supported.
- Auditing Microsoft SQL Server 2016 is now supported for SQL and SQL Data Level Auditing.

## **Office 365 Exchange Online auditing**

Change Auditor for Exchange simplifies the audit process by tracking, auditing, reporting and alerting on Microsoft Office 365 Exchange Online configuration and permission changes. To ensure Office 365 compliance, you can automatically generate intelligent, in-depth reports, protecting you against policy violations and avoiding the risks and errors associated with day-to-day modifications.

Change Auditor for Exchange audits all critical changes to Office 365 Exchange Online including log ons, permission changes and non-owner and owner mailbox access. Change Auditor correlates activity across the onpremises and cloud environment making it easy to search all events regardless of where they occurred. Make Exchange auditing easier than ever with audits that protect your organization's security policies as well as prevent compliance violations, system downtime, and productivity losses.

Office 365 Exchange Online events audited by Change Auditor include:

- Office 365 Exchange Online Administration
  - Office 365 Exchange Online administrative cmdlet executed
  - Office 365 Exchange Online administrative cmdlet executed by external user

- Office 365 Exchange Online Mailbox
  - Folder moved in online mailbox by non-owner
  - Folder moved in online mailbox by owner
  - Folder moved in online shared mailbox
  - Folder moved to Deleted Items in online mailbox by owner
  - Folder moved to Deleted Items in online shared mailbox
  - Folder moved to Deleted
     Items in online mailbox by
     non-owner
  - Folder opened in online
     mailbox by non-owner
  - Folder opened in online shared mailbox
  - Folder opened in online
     mailbox by owner
  - Folder hard-deleted in online mailbox by nonowner
  - Folder hard-deleted in online mailbox by owner
  - Folder hard-deleted in online shared mailbox
  - Folder soft-deleted in online mailbox by owner
  - Folder soft-deleted in online mailbox by nonowner
  - Folder soft-deleted in online shared mailbox
  - Message copied in online mailbox by non-owner
  - Message copied in online shared mailbox

- Message created in online mailbox folder by nonowner
- Message created in online shared mailbox
- Message created in online mailbox by owner
- Message hard-deleted in an online mailbox by nonowner
- Message hard-deleted in online mailbox by owner
- Message hard-deleted in online shared mailboxMessage moved in online mailbox by nonowner
- Message moved in online mailbox by owner
- Message moved in online shared mailbox
- Message moved to
   Deleted Items in online
   mailbox by non-owner
- Message moved to
   Deleted Items in online
   shared mailbox
- Message moved to
   Deleted Items in online
   mailbox by owner
- Message opened in online mailbox by non-owner
- Message opened in online shared mailbox
- Message sent as another user in online mailbox by owner
- Message sent as another user in online shared mailbox

- Message sent as another user in online mailbox by non-owner
- Message sent on behalf of another user in online mailbox by owner
- Message sent on behalf of another user in online mailbox by non-owner
- Message sent on behalf of another user in online shared mailbox
- Message soft-deleted in online mailbox by nonowner
- Message soft-deleted in online mailbox by owner
- Message soft-deleted in online shared mailbox
- Message updated in online mailbox by nonowner
- Message updated in online mailbox by owner
- Message updated in online shared mailbox
- Online Mailbox login by owner
- Uncategorized Office 365 Exchange Online audit event

## **Azure Active Directory auditing**

Change Auditor for Active Directory simplifies the audit process by tracking, auditing, reporting and alerting on changes and activity in Microsoft<sup>®</sup> Azure<sup>®</sup> Active Directory<sup>®</sup> that impact your environment. Change Auditor correlates activity across the on-premises and cloud directories, providing you a single pane-of-glass view of your hybrid Active Directory environment and making it easy to search all events regardless of where they occurred.

To ensure Active Directory and Azure Active Directory compliance, you can automatically generate intelligent and in-depth reports, protecting you against policy violations and avoiding the risks and errors associated with day-to-day modifications.

## **Skype for Business auditing**

Change Auditor for Skype for Business allows you to audit configuration and security setting changes in Microsoft Skype for Business Server 2015 and Microsoft Lync Server 2013, providing change notifications for Skype user setup, permissions and application configuration from the Microsoft Skype for Business Server 2015 / Microsoft Lync Server 2013 Central Management Store (CMS).

The Change Auditor for Lync license has been deprecated. To audit Microsoft Skype for Business Server 2015 and Microsoft Lync Server 2013, you must obtain and import a new Change Auditor for Skype for Business license.

In previous versions of Change Auditor, Lync administration events were generated under the Active Directory subsystem. Starting with Change Auditor 6.9, the Lync Administration facility has been renamed to Skype for Business Administration facility and the administration events are found under the Skype for Business subsystem. The Change Auditor for Lync license and built-in searches have been deprecated and replaced with the Change Auditor for Skype for Business license and Skype for Business built-in searches.

Previous Lync administration events are still supported in Change Auditor for Skype for Business.

You can now audit the following event that are generated by changes to the management data (such as topology, configuration and policy information) in the Central Management Store (CMS) SQL Server:

- Topology: Active URL changed
- Topology: Central Management Sever changed
- Topology: Default SIP domain changed
- Topology: Pool changed
- Topology: Pool server collection changed
- Topology: SIP domains changed
- Topology: Simple URL changed
- Topology: Site changed
- Ringing Policy changed
- Voice: Dial Plan changed
- Voice: Dial Plan Conferencing Region changed
- Voice: Dial Plan External Access Prefix changed
- Voice: Dial Plan Normalization Rule changed
- Voice: Dial Plan Normalization Rule Pattern to Match changed
- Voice: Dial Plan Normalization Rule Translation Rule has changed
- Voice: Dial Plan Normalization Rule Internal Extension changed
- Voice: Dial Plan Optimize Device Dialing option changed
- Voice: Voice Policy changed
- Voice: Voice Policy Calling Feature changed
- Voice: Voice Policy PSTN Usage changed
- Voice: Voice Policy PSTN Voicemail Escape Timer changed
- Voice: Voice Policy Call Forwarding and Simultaneous
- Voice: Voice Policy Call Forwarding and Simultaneous Ringing Custom PSTN changed
- Voice: Route has changed
- Voice: Route Matching Pattern changed
- Voice: Route Suppress Caller ID changed
- Voice: Route Alternate Caller Number changed

- Voice: Route Trunk changed
- Voice: Route PSTN Usage changed
- Voice: Route Configuration Enable Location
   Based Routing at the Global Scope changed
- Voice: Route Priority changed
- Voice: Trunk Configuration changed
- Voice: Trunk Configuration Policy changed
- Voice: Trunk Configuration Max Early Dialogs changed
- Voice: Trunk Configuration Network Site ID changed
- Voice: Trunk Configuration PSTN Usage changed
- Voice: Trunk Configuration Translation Rule changed
- Voice: Trunk Configuration Translation Rule Pattern to Match changed
- Voice: Trunk Configuration Translation Rule
   Translation Pattern changed
- Voice: Trunk Configuration SIP Response Code Translation Rule - List changed
- Voice: Trunk Configuration SIP Response Code Translation Rule - Received Response Code changed
- Voice: Trunk Configuration SIP Response Code - Translation Rule Received ISUP Cause Value changed
- Voice: Trunk Configuration SIP Response Code - Translation Rule -Translated Response Code changed
- Voice: Trunk Configuration -Encryption
   Support Level changed
- Voice: Trunk Configuration Support Referral changed

### **New PowerShell capabilities**

The following PowerShell commands have been added to help manage searches, Office 365 Exchange Online auditing, Azure Active Directory auditing, and Skype for Business auditing.

Table 14. Available commands to manage Office 365 Exchange Online auditing

| Command                     | Description                                                                                                    |
|-----------------------------|----------------------------------------------------------------------------------------------------|
| New-CAO365ExchangeTemplate  | Use this command to create a new template for auditing Office 365 Exchange Online.                                                         |
| Get-CAO365ExchangeTemplates | Use this command to edit the account used to access Office 365<br>Exchange Online, the type of events to audit, and select a new<br>agent. |

Table 14. Available commands to manage Office 365 Exchange Online auditing

| Command                                    | Description                                                                                                    |
|--------------------------------------------|----------------------------------------------------------------------------------------------------|
| Set-CAO365ExchangeTemplate                 | Use this command to see all the Office 365 Exchange Online templates available within your installation.                             |
| Get-CAO365ExchangeMailboxes                | Use this command to find specific mailboxes that can be added to an existing Office 365 Exchange Online template.                    |
| Add-<br>CAO365ExchangeTemplateMailboxes    | Use this command to audit specific mailboxes in your organization by adding them to an existing Office 365 Exchange Online template. |
| Remove-<br>CAO365ExchangeTemplateMailboxes | Use this command to remove mailboxes from an existing Office 365 Exchange Online template.                                           |
| Get-<br>CAO365ExchangeTemplateMailboxes    | Use this command to retrieve a list of mailboxes being audited by a particular Office 365 Exchange Online template.                  |

Table 15. Available commands to manage Azure Active Directory auditing

| Command                | Description                                                                                                    |
|------------------------|----------------------------------------------------------------------------------------------------|
| New-CAAzureADTemplate  | Use this command to create a new template for auditing Azure Active Directory.                                                                                                    |
| Get-CAAzureADTemplates | Use this command to edit the web application key and ID, as well<br>as the agent in an existing Azure Active Directory template. This<br>also allows you to replace an expired or revoked web application. |
| Set-CAAzureADTemplate  | Use this command to see all the Azure Active Directory templates available within your installation.                                                                                                    |
| Get-CAAzureADObjects   | Use this command to find specific Azure Active Directory objects.                                                                                                    |

Table 16. Available commands to manage Skype for Business auditing

| Command                   | Description                                                                                       |
|---------------------------|---------------------------------------------------------------------------------------------------|
| Get-CASkypeEventClassInfo | Use this command to see the list of event classes available for the Skype for Business subsystem. |
| New-CASkypeTemplate       | Use this command to add a new Skype for Business template to Change Auditor.                      |
| Get-CASkypeTemplates      | Use this command to see all the Skype for Business templates that have been created.              |
| Set-CASkypeTemplate       | Use this command to update the properties of an existing Skype for Business template.             |
| Remove-CASkypeTemplate    | Use this command to remove a Skype for Business template.                                         |

Table 17. Available commands for searches

| Command                | Description                                                                                                    |
|------------------------|----------------------------------------------------------------------------------------------------|
| Get-CASearches         | Use this command to view information on all available searches<br>and identify a search info object that is required for some other<br>commands.             |
| Get-CASearchDefinition | Use this command to obtain the search definition from an existing search. The search definition is XML that can be modified and used to create a new search. |
| Set-CASearchProperties | Use this command to update the name, default folder, or limit of a public or private search from the installation.                                           |
| Copy-CASearch          | Use this command to copy a search in the installation.                                                                                                    |
| Add-CASearch           | Use this command to create a new search in the installation.                                                                                                 |
| Move-CASearch          | Use this command to move a search from one folder path to another in the installation.                                                                       |
| Remove-CASearch        | Use this command to remove a public or private search from the installation.                                                                                 |
| Add-CASearchFolder     | Use this command to create a new search folder in the installation.                                                                                          |
| Remove-CASearchFolder  | Use this command to remove a public or private folder from the installation.                                                                                 |

## **IT Security Search**

IT Security Search is a web-based interface that correlates disparate IT data from numerous systems and devices into an interactive search engine for fast security incident response and forensic analysis.

As a Change Auditor customer, you can access IT Security Search from our Autorun and begin to leverage its many features.

## System requirement changes in **Change Auditor 6.9**

#### **Change Auditor coordinator**

- Windows Server 2008 SP2 is no longer a supported operating system.
- Microsoft SQL Server 2016 is now a supported database.
- Updated Microsoft's .NET requirement to version 4.6.1.

#### **Change Auditor client**

- · Windows 10 is now a supported operating system.
- Updated Microsoft's .NET requirement to version 4.6.1.
- Windows Server 2008 SP2 is no longer a supported operating system.

#### **Change Auditor agent**

- Windows Server 2003 SP2, Windows Server 2003 R2 SP2, and Windows Server 2008 SP2 are no longer supported operating systems.
  - **NOTE:** During an agent install, if one of these operating systems is detected, the latest version of the Change Auditor agent that supports the operating system will be installed.
- Updated Microsoft's .NET requirement to version .NET 4.5.2.

#### **Change Auditor workstation agent**

- Windows 10 is now a supported operating system.
- Updated Microsoft's .NET requirement to version .NET 4.5.2.

#### **Change Auditor web client**

- Updated Microsoft's .NET requirement to version .NET 4.6.1.
- Updated browser support: Chrome 52, Firefox 48, Safari 9.1.2 for Mac OS.
- Internet Explorer versions below 11 are not supported.

#### **Change Auditor for Exchange**

• Microsoft Exchange Server 2016 is now supported.

#### **Change Auditor for SQL Server**

- Microsoft SQL Server 2016 is now supported.
- Microsoft SQL Server 2005 is no longer supported.

#### Change Auditor for SQL Server Data Level Auditing

• Microsoft SQL Server 2016 is now supported.

#### **Change Auditor for NetApp**

• Updated support for NetApp Filer with Data ONTAP to version 8.3.2.

#### **Change Auditor for Skype for Business**

- Support for Microsoft Skype for Business Server 2015 has been added.
- Microsoft Lync 2010 is no longer supported.

# Miscellaneous

 Improved event consolidation for Microsoft Word, Excel, Visio, and PowerPoint (Microsoft Office version 2010, 2013, and 2016) files. Change Auditor has improved how it filters out events for temporary office files that are created when you are working with the documents.

- For Windows File Server auditing you can now select to ignore the folder opened and file opened events generated by tooltips as users browse remotely through the network.
- A direct upgrade from Change Auditor 5.9 is not supported. To upgrade from Change Auditor 5.9 you must follow this upgrade path: 5.9 to 6.8 to 6.9. Direct upgrades to Change Auditor 6.9 are only supported from versions 6.0, 6.5, 6.6, 6.7, and 6.8.

Quest provides software solutions for the rapidly-changing world of enterprise IT. We help simplify the challenges caused by data explosion, cloud expansion, hybrid datacenters, security threats, and regulatory requirements. We are a global provider to 130,000 companies across 100 countries, including 95% of the Fortune 500 and 90% of the Global 1000. Since 1987, we have built a portfolio of solutions that now includes database management, data protection, identity and access management, Microsoft platform management, and unified endpoint management. With Quest, organizations spend less time on IT administration and more time on business innovation. For more information, visit www.quest.com.

# Our brand, our vision. Together.

Our logo reflects our story: innovation, community and support. An important part of this story begins with the letter Q. It is a perfect circle, representing our commitment to technological precision and strength. The space in the Q itself symbolizes our need to add the missing piece—you—to the community, to the new Quest.

## **Contacting Quest**

For sales or other inquiries, visit www.quest.com/contact.

### **Technical support resources**

Technical support is available to Quest customers with a valid maintenance contract and customers who have trial versions. You can access the Quest Support Portal at https://support.quest.com.

The Support Portal provides self-help tools you can use to solve problems quickly and independently, 24 hours a day, 365 days a year. The Support Portal enables you to:

- Submit and manage a Service Request.
- View Knowledge Base articles.
- Sign up for product notifications.
- Download software and technical documentation.
- View how-to-videos.
- Engage in community discussions.
- Chat with support engineers online.
- · View services to assist you with your product.